## PORTALE COLLABORATORI VERSIONE 1.6.11.0 DESCRIZIONE FUNZIONALITA' COLLABORATORI

## **1. Filtro Stampa Proforma/Fattura**

All'interno dei filtri Proforma è stata aggiunta la dicitura "Stampabile", tramite la quale, quando sarà attivata la funzione di stampa fatture, sarà possibile filtrare la lista Proforma presentando esclusivamente quelli che possono essere stampati. Questa funzionalità per ora non è ancora abilitata, quindi impostando questo filtro, la ricerca non produrrà nessun risultato.

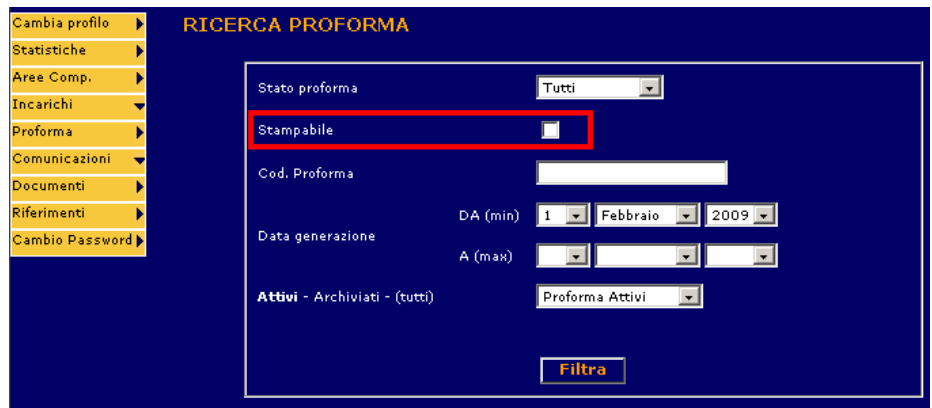

## **2. Cambio Password**

Da questo rilascio è possibile modificare la password utente direttamente dall'Applicativo. In fondo al menu di sinistra è stata aggiunta la voce **Cambio Password**:

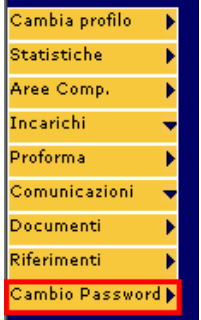

Un volta selezionato apparirà una schermata come la seguente:

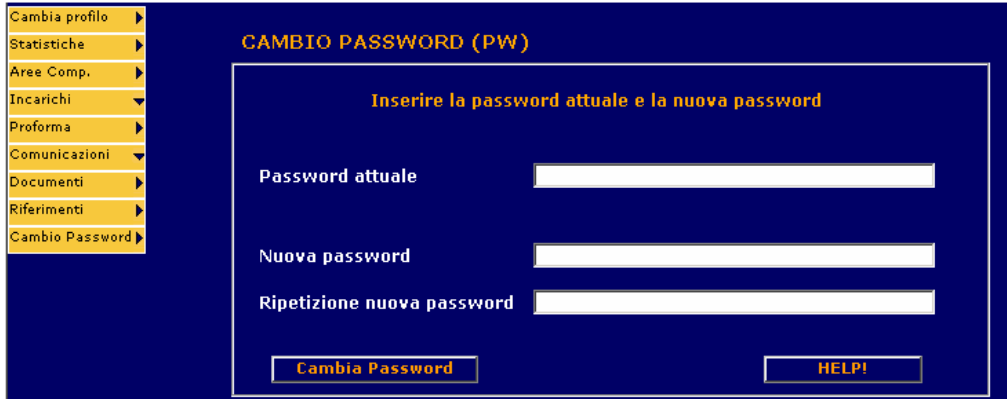

Per modificare la password è necessario digitare quella attuale (campo Password attuale) seguita dalla nuova ripetuta due volte per controllo (campi Nuova password e Ripetizione nuova password). Cliccando il tasto **HELP!** verrà aperta una nuova pagina di internet explorer nella quale saranno indicati tutti i parametri che la nuova password dovrà rispettare per essere accettata:

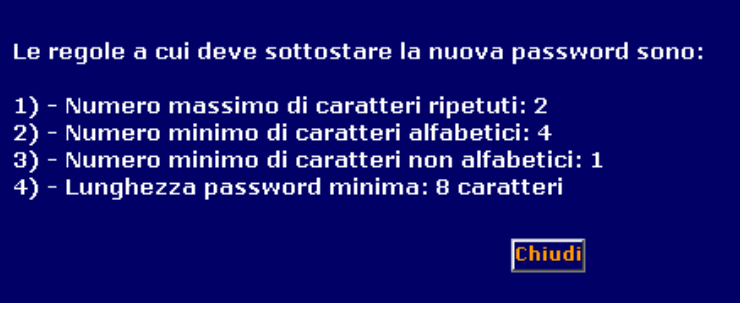

Premendo il tasto **Cambia Password** il sistema chiederà conferma dell'operazione:

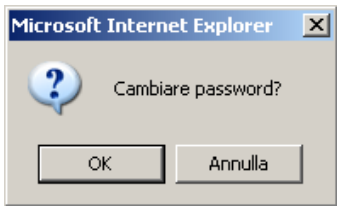

ed effettuerà i seguenti controlli:

1) Congruità tra i due campi nuova password (la password è un'informazione protetta quindi scrivendola appariranno, al posto dei caratteri alfanumerici digitati, dei pallini che non rendono leggibile il testo).

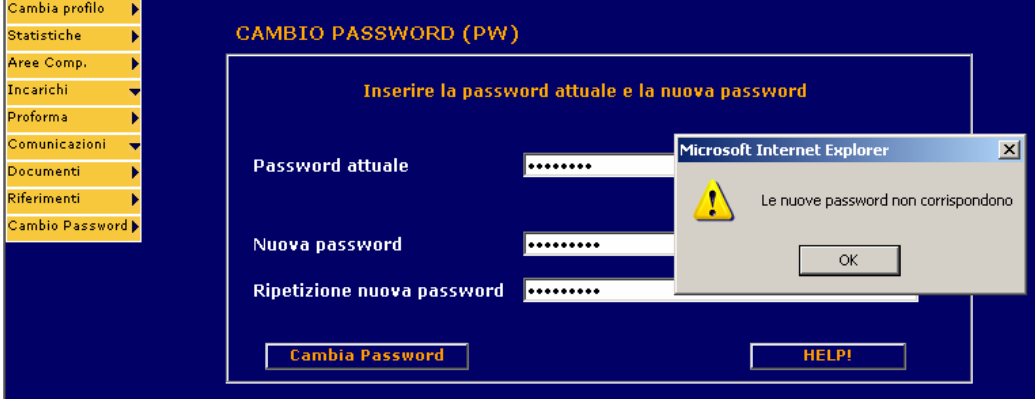

2) Controlla veridicità della vecchia password. Se la password inserita non corrisponde a quella attualmente impostata per l'utente, il sistema mostrerà a video il seguente messaggio e non renderà effettiva l'operazione di modifica:

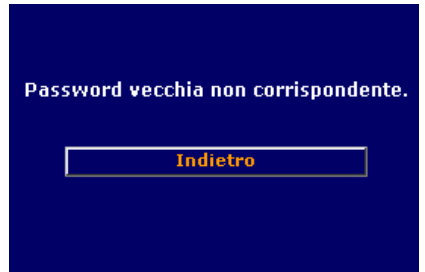

3) Rispetto dei parametri per la nuova password: se la nuova password non rispetta tutti i parametri (consultabili premendo il tasto HELP!), il sistema mostrerà a video un messaggio di avviso e non renderà

effettiva l'operazione di modifica. Quello che segue è l'esempio nel caso in cui la nuova password non rispetti la lunghezza stabilita dai parametri:

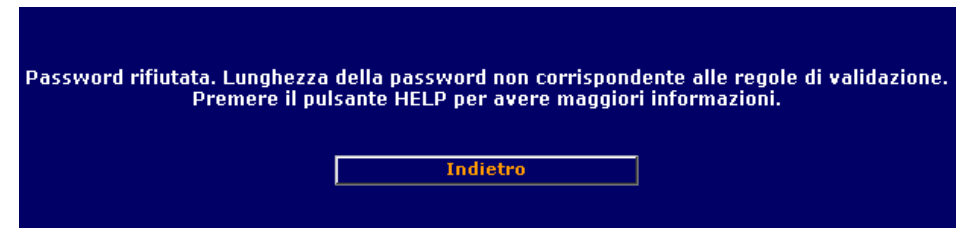

Nel caso in cui tutti i parametri vengano soddisfatti, l'operazione andrà a buon fine e il sistema mostrerà una pagina di cortesia, informando l'utente che la nuova password sarà effettiva al prossimo accesso al portale:

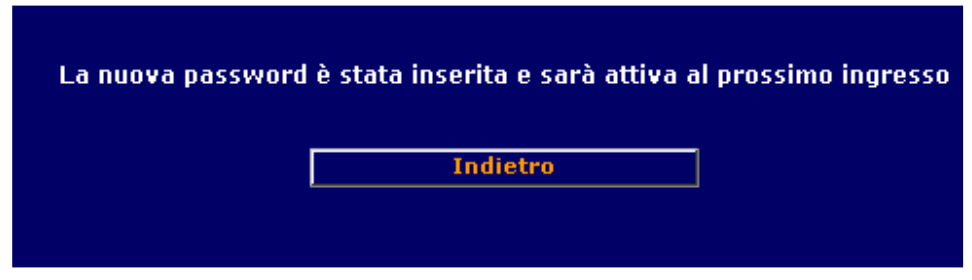

## **3. Modifica dicitura Pronta Liquidazione con Bonus su Parcella**

All'interno del dettaglio Parcella la dicitura "Pronta Liq." è stata modificata in "**Bonus**":

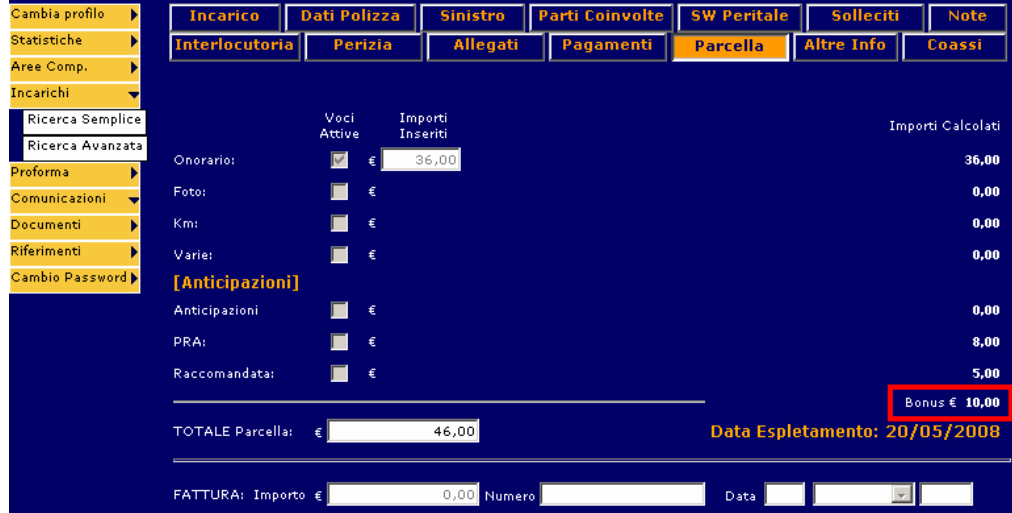